государственное бюджетное общеобразовательное учреждение Самарской области средняя общеобразовательная школа с. Новое Мансуркино муниципального района Похвистневский Самарской области

Проверено зам. директора по УВР Фаткуллина Р.М. «30» августа 2022г.

Утверждаю Директор ГБОУ СОШ с. Новое Мансуркино Валеева Т.А. Приказ №57-од от 31 августа 2022г. Bancel

# РАБОЧАЯ ПРОГРАММА КУРСА ВНЕУРОЧНОЙ ДЕЯТЕЛЬНОСТИ «Компьютерная графика в среде **КОМПАС-3D LT»**

Уровень образования: основное общее образование Общее количество часов по учебному плану: 34 часа Количество часов в неделю: 1 час Срок реализации - 1 год

> с. Новое Мансуркино 2022

 $-31$ 

### **ПОЯСНИТЕЛЬНАЯ ЗАПИСКА**

Программа «Черчение и моделирование на компьютере, КОМПАС- 3D LT» в объёме 34часов (1 час в неделю) в течение 1 года обучения, предназначена для учащихся 9-х классов.

Модернизация образования — это комплексное, всестороннее обновление всех звеньев образовательной системы в соответствии с требованиями современной жизни, при сохранении и умножении лучших традиций отечественного образования. Это масштабные изменения в содержании, технологии и организации самой образовательной деятельности. [1]. Наиболее интенсивные изменения происходят в настоящее время в области Технологий: появилась совершенно новая отрасль – Нанотехнологии; широкое применение имеют лазерные технологии; информационно-коммуникационные технологии пронизали все отрасли хозяйственной деятельности. В частности, в рамках Национального проекта Образование во все образовательные учреждения поставлено Программное обеспечение **КОМПАС-3D LT**, которое включено в состав Стандартного базового пакета «Первая ПОмощь 1.0», и может быть использовано в проектной работе учащихся при создании чертежей и моделей объектов. В то же время учащиеся 9-ых классов изучают базовый ознакомительный курс Черчение (по 1 уроку в неделю) на основе традиционной работы с чертёжными инструментами.

Применение инновационного продукта – Программного обеспечения **КОМПАС-3D LT** позволяет изменить подход к преподаванию школьного курса «Черчение», так как обладает возможностями, недоступными в ручном черчении:

- наглядного представления моделей объектов;
- автоматического создания чертежей по их моделям;
- имитации технологических процессов при создании деталей и изделий.

При этом возможно применение аналоговых, параметрических и координатных методов создания чертежей и объёмных объектов (моделей или деталей), а также автоматические расчёты объёма, массы и других геометрических параметров изделий.

#### **Задачи**

- Освоение приёмов проектирования, создания и редактирования моделей объектов и чертежей – в программном обеспечении КОМПАС-3D LT.
- Изучение правил вычерчивания чертежей и требований Государственных стандартов на оформление и создание чертежа, как документа. Овладение

чертёжными инструментами и приёмами построения проекционных изображений и практикой чтения чертежей.

- Развитие пространственного воображения учащихся при работе с 3D-моделями.
- Расширение технического кругозора для обеспечения безопасности жизнедеятельности в сложном мире с современной развитой инженерной инфраструктурой.
- Подготовка к выбору профессий, связанных с проектированием, производством и эксплуатацией инженерных объектов и оборудования.

#### **Изменение подхода к преподаванию школьного курса «Черчение»**

Программа «Черчение и моделирование на компьютере, КОМПАС-3D LT» выстроена в логике организации компьютерного учебного проектирования: создания моделей и чертежей объектов инженерного назначения разной степени сложности.

**По содержанию:** в КОМПАС-3D LT основой для создания чертежа является 3D-модель, поэтому в программе выделено 20 часа (48%) на создание моделей в документе Деталь. Освоение КОМПАС-График (8 часов) (13%) имеет прикладное значение, и применяется для создания и чтения проекционных чертежей и эскизов. Изучение правил стандартов по оформлению чертежа, создание и редактирование ассоциативных чертежей составляет 8 часов (13%) времени курса.

Инженерный компонент – 6 часов (10%) и 8 часов (13%) – практическое проектирование. 1% времени – соблюдение правил техники безопасности.

**По методике.** Выдерживается системная линия: Создание – Редактирование – трансформация объекта. Особое внимание уделено координатным способам проектирования объектов, что важно для интеграции с курсом математики (геометрии). Анализ формы и синтез изображения – необходимые логические составляющие инженерного проектирования. В конце каждой темы проводится творческая работа или тестирование.

#### **В соответствие с Программой, учащиеся изучают**

- Примеры инженерных объектов.
- Правила создания чертежей и чтения чертежей деталей и сборочных объектов.
- Правила нанесения размеров и обозначений на чертеже.
- Нормы и требования ГОСТ ЕСКД на оформление конструкторской документации.

#### **И применяют на практике**

- Ручные способы вычерчивания чертежей, эскизов и технических рисунков деталей.
- Анализ, синтез и моделирование объектов.
- Чтение чертежей деталей и расчёты по чертежам.
- Разрезы и сечения, как средство изображения внутренней конструкции.

#### **А так же осваивают на компьютере**

- Способы создания плоскостных изображений и проекционных чертежей.
- Способы создания 3D-моделей с применением операций формообразования: Выдавливание, Вращение, Кинематическая операция и операция По сечениям.
- Создание ассоциативных чертежей объектов и приведение их в соответствие с требованиями ГОСТ ЕСКД на оформление конструкторской документации.
- Способы Редактирования: Параметрические и аналоговые. Симметрия, Копия, Сдвиг и другие. Массивы элементов.
- Применение специальных операций для создания элементов конструкций машиностроения (без эскизов): Фаска, Скругление, Ребро жёсткости, Оболочка.
- Моделирование тонкостенных объектов.
- Применение библиотек.

## **Учебная версия Системы автоматического проектирования (САПР) КОМПАС-3D LT может так же применяться в школе:**

- на уроках информатики и ИКТ в рамках изучения векторной графики и трехмерного моделирования и проектирования;
- на интегрированных уроках геометрии и ИКТ, для развития пространственного мышления учащихся;
- при изучении и проектировании объектов материальной культуры, на занятиях по краеведению и истории;
- на уроках по Технологии и трудовому обучению, при выполнении проектов;
- в курсе «Изобразительное искусство, дизайн»;
- на уроках физики и химии для виртуального моделирования оборудования.

Освоение этой передовой технологии в школе – хороший старт для тех учащихся, кто свяжет свою жизнь со сферой материального производства, строительством, транспортом, в военных и инженерных профессиях, и в рабочих специальностях.

Программа «Черчение и моделирование на компьютере, КОМПАС- 3D LT» может применяться для обучения в дополнительном образовании и профтехобразовании.

### **СОДЕРЖАНИЕ ПРОГРАММЫ 34**часа

Применение программного обеспечения КОМПАС-3D – для создания проектной документации: моделей объектов и их чертежей. Применение версии КОМПАС- 3D LT для обучения школьников. Правила техники безопасности при работе на компьютере. Включение Системы, Создание и виды Документов, интерфейс окна Чертёж, элементы управления окном, Основная надпись, Геометрические примитивы.

## **1. КОМПАС-График: Создание, редактирование и трансформация графических объектов**

Понятие вида, Создание вида: панель инструментов Геометрия, Панель свойств и параметры инструментов. Компактная панель инструментов. Редактирование: команды и инструменты. Привязки: Глобальные и локальные.

Особенности формулирования и решения инженерных задач. Задача о заполнении поверхности. Орнаментальные изображения.

Виды плоских деталей в документе Чертёж. Алгоритм плоскостного построения. Анализ формы объекта и синтез вида (изображения). Координатный способ создания объекта. Применение сетки для построения.

Задача о создании чертежа симметричной плоской детали. Применение инструментов Непрерывный ввод объекта, Кривая Безье, Многоугольник.

Понятие о габаритных размерах. Правила ГОСТ 2.307-68 для нанесения размеров. Инструментальная панель Размеры: нанесение линейных размеров; диаметральный, радиальный и угловой размеры. Выносной размер. Редактирование размера.

Творческая работа: проектирование плоского изделия (детали).

#### **2. Проекционное черчение**

Центральное, косоугольное и прямоугольное проецирование. Проекционный угол и образование проекционного чертежа. Проекционные плоскости и оси. Геометрические тела вращения и многогранные тела и их чертежи. Алгоритм построения проекционного чертежа. Проекционный чертёж – точный способ определения объекта в пространстве. Три способа создания проекционного чертежа в КОМПАС-3D LT:

- Построение в КОМПАС-график средствами плоскостного построения.
- Создание проекции на плоскости эскиза модели: применение инструмента панели Геометрия – Спроецировать объект. Виртуальное проецирование.
- Создание ассоциативного чертежа КОМПАС-3D модели.

Эскизы деталей с натуры: правила измерения, понятие о симметрии изделий и вычерчивание эскиза в рабочей тетради с простановкой размеров.

Чтение проекционных чертежей. Технический рисунок – способ передачи формы предмета.

Занимательные задания на чтение чертежей. Составление чертежей средствами КОМПАС-3D LT. Составление проекционного чертежа методом виртуальных темплетов.

#### **3. Моделирование объектов способом Выдавливание**

**Объекты: изделия и их модели.** Изделия: комплекты, комплексы, узлы, детали. Способы изготовления деталей и изделий с применением сборочных операций. Виды моделей: масштабные, числовые, 3D –модели. Свойства трёхмерного твёрдотельного моделирования. Анализ формы объекта и синтез модели. План создания 3D- модели.

**Введение** в компьютерное моделирование: основные понятия и определения. Интерфейс окна Деталь. Знакомство с окном Дерево модели. Система 3D-координат в окне Деталь, и конструктивные плоскости.

**Формообразование** Детали выдавливанием: создание первого формообразующего элемента. Операция Эскиз. Правила и требования, предъявляемые к эскизам. Размеры в эскизах: фиксированные и информационные.

**Создание** простого объекта. Выбор плоскости для создания эскиза. Вспомогательные плоскости. Системы координат модели и эскиза. Координатный способ построения эскизов формообразующих элементов. Операция Выдавливание.

**Способы редактирования** операции формообразования (Выдавливание) и Эскиза: аналоговые и параметрические.

**Проектирование Детали.** Моделирование сложных объектов: анализ объекта, синтез модели и план создания. Решение задач о создании моделей выдавливанием. Архитектура изделия. Операция Приклеить выдавливанием. Операция Вырезать выдавливанием.

**Создание моделей** по различным заданиям: по чертежу; по описанию и размерам; по образцу- изображению, с натуры. Свойства: Цвет, Массо- центровочные характеристики (МЦХ) и геометрические характеристики изделия по модели. Расчётные параметры изделий.

Задания для моделирования. Самостоятельная работа – проектирование детали (изделия).

#### **4. Ассоциативные чертежи**

**Понятие ассоциативной связи** в Системе КОМПАС-3D LT. Алгоритм вставки ассоциативного вида и формирования ассоциативного чертежа. Удаление и настройка вида: работа с Панелью свойств и командами: Схема видов, Ориентация главного вида. Вставка Изометрии. Вырез 1\4 части на модели. Опция Линии.

**Дерево построения чертежа**. Нанесение размеров, осевых и центровых линий. Свойства ассоциативного чертежа. Исполнение команды Перестроить чертеж. Редактирование чертежа, произвольное размещение видов. Разрушение ассоциативной связи. Решение задач.

**Разрезы и сечения на чертеже.** Разрезы простые и сложные. Построение разрезов на ассоциативном виде. Соединение половины вида и половины разреза на ассоциативном виде. Приёмы оптимизации процесса при создании разреза. Сечения на чертеже. Правила изображения и обозначения сечений. Создание вынесенных сечений в документе Чертёж. Отключение проекционной связи в ассоциативном виде.

**Тестирование** и упражнения по теме Ассоциативные чертежи.

#### **5. Сложные 3D-модели и сборочные чертежи**

Принципы конструирования инженерных объектов. Элементы конструкций: корпусы, фундаменты, функциональные элементы. Конструкционные Материалы. Понятие о сборочных чертежах.

**Тонкостенные объекты**. Примеры: корпусы, коробки и оболочки. Создание тонкостенной модели с использованием вкладки Тонкая стенка. Моделирование по чертежу. Применение и правила создания операции Оболочка

Импорт детали. Команда Вставить из файла. Цветовые и оптические Свойства детали.

**Операции формообразования.** Операция **Вращение**. Требования к эскизу. Постановка задачи и план создания элемента вращения. Сфера и тор. Параметры Угол и Тонкая стенка. Операция Создание модели **По сечениям**. Основные понятия. Требования к эскизам. Постановка задачи моделирования и План создания объекта применением операции По сечениям. Создание системы смещённых (вспомогательных) плоскостей. Создание эскизов сечений во вспомогательных плоскостях. Настройка параметров и создание операции По сечениям. Редактирование.

**Кинематическая** операция. Требования к эскизам кинематического элемента. Задача о создании объекта с применением Кинематической операции (трубопровод).

**Дополнительные конструктивные элементы**: Фаски, Скругления, операция Уклон грани. Создание элемента Ребро жесткости: требования к эскизу; использование инструмента Спроецировать объект. Моделирование ребра жёсткости детали. Зеркальный массив. Массивы элементов. Виды массивов: концентрические и параллелограммные.

**Использование библиотек.** Библиотека отверстий. Использование библиотеки материалов.

**Чтение сборочного чертежа.** Понятие о сопрягающихся размерах. Деталирование сборочного чертежа. Создание моделей отдельных деталей по сборочному чертежу. Чтение чертежей с неполными данными. Создание моделей по эскизам радиального и осевого сечения.

**Тест** и упражнения для создания сложных моделей.

Привлечение ресурсов Internet: дистанционных Олимпиад, конкурсных заданий, WEBсайтов.

#### **6. Творческая** работа

**Создание проекта инженерного объекта**. Выбор темы и Обоснование выбора темы проекта. Использование сведений из литературных источников, технических журналов, Internet ресурсов для обоснования принятых решений. Функциональные качества, инженерные качества объекта, размеры.

Объём документации: Пояснительная записка, спецификация. Графические документы: Технический рисунок объекта, чертёж общего вида, чертежи деталей. Условности и упрощения на чертеже. Эскиз: разрез объекта. Создание модели объекта и ассоциативного чертежа.

## КАЛЕНДАРНОЕ ПЛАНИРОВАНИЕ

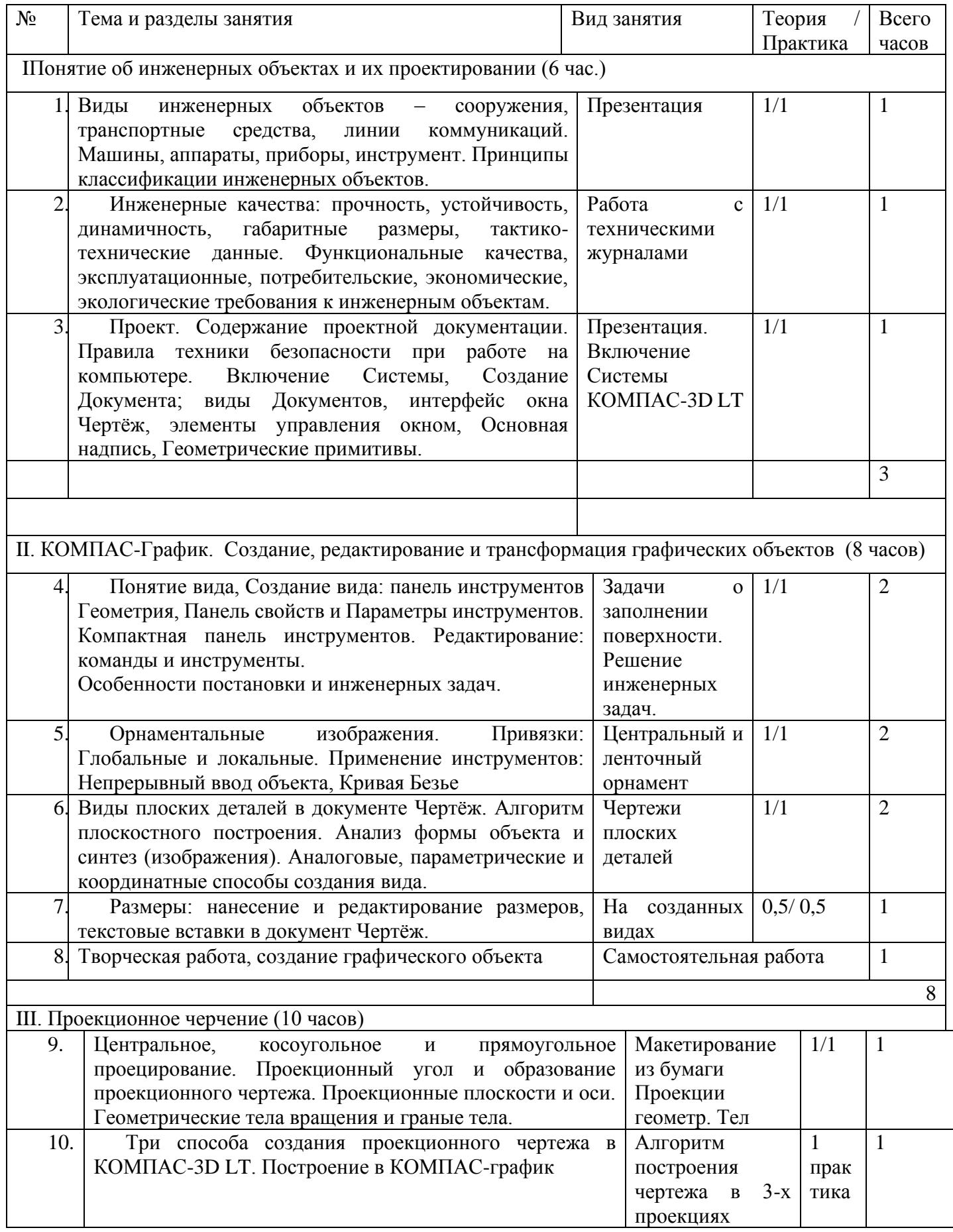

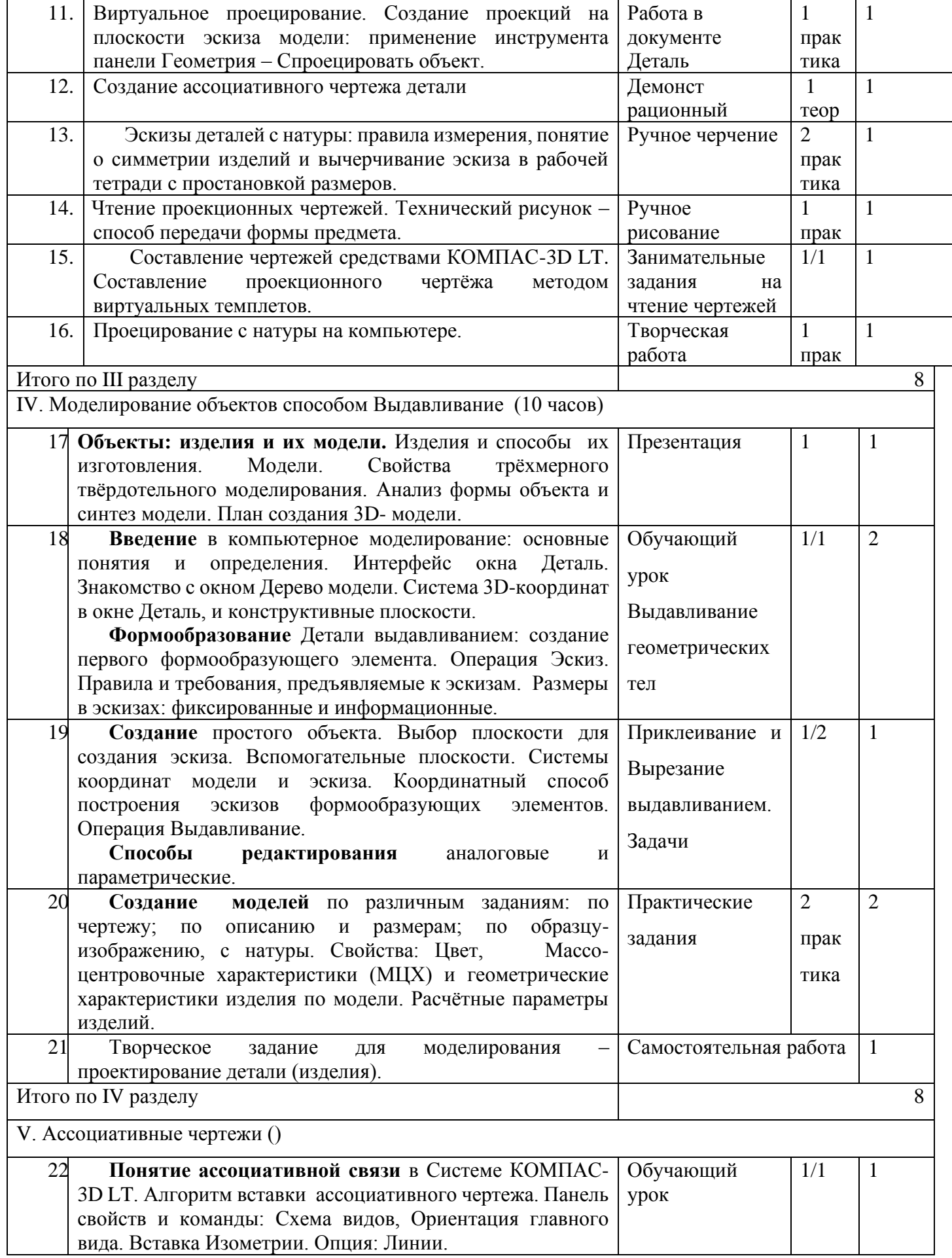

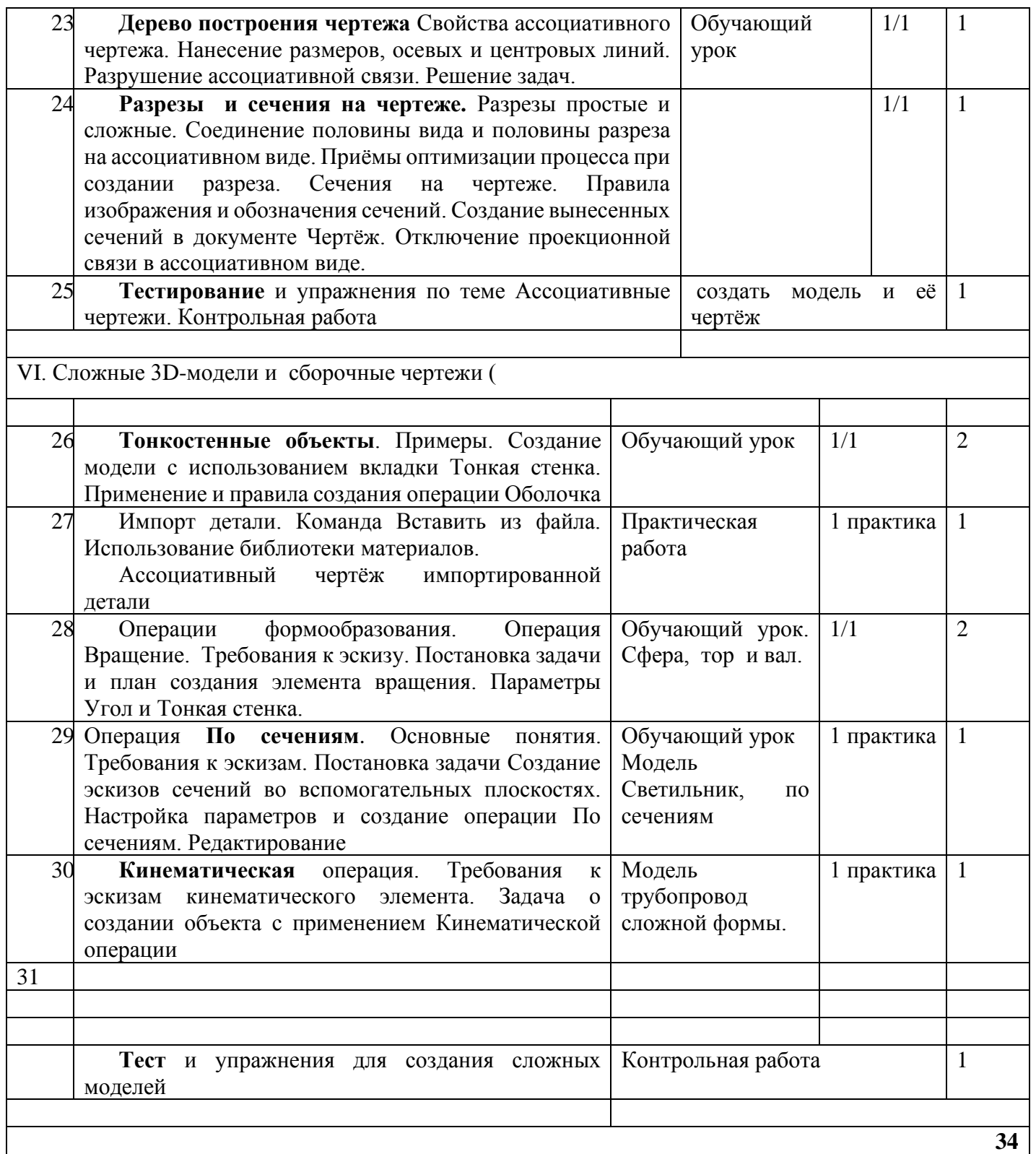

### **Организационно - методические вопросы**

#### **Оборудование**

Компьютерный класс На жёстком диске система КОМПАС-3D LT V13 занимает объём около 105 Мбайт.

**Для учителя**: медиапроектор, презентации по темам, наглядные пособия и наборы моделей для черчения, ресурсы Internet.

**Для ученика:** тетрадь в клетку, чертёжные инструменты, карандаши, персональный компьютер. Учебники и учебные пособия по черчению и компьютерному моделированию . Лабораторные работы

Технические журналы и ресурсы Internet.

**Методические формы проведения уроков.** Разнообразие приёмов работы на компьютере и большие возможности в вариативном выполнении одного и того же действия в КОМПАС-3D LT V10, требуют на первых уроках жёсткого соблюдения алгоритмов.

**Коллективные формы работы**: предусмотрена возможность выполнять творческие работы по 2 человека по желанию учащихся.

При необходимости работать за одним компьютером по 2 ученика, каждый учащийся повторил все манипуляции на компьютере.

**Контрольные занятия** рекомендуется проводить в соревновательном режиме.

**Темы проектных работ** учащиеся обычно находят сами, поэтому рекомендуется сначала активизировать детей, выслушать их тематику. Темы проектирования могут быть выбраны из круга интересов детей и обеспечения учебного процесса:

- Модернизация школьного оборудования, мебели.
- Оборудование лабораторных работ по физике, химии, технологии,
- Обеспечение безопасности жизнедеятельности
- Транспорт, и средства передвижения.

• Машины, механизмы, аппараты и другие объекты инженерной инфраструктуры.

• Фантастические образы, такие как Роботы, Конструкции, Военная техника.

Участие в Олимпиадах и конкурсах по компьютерному черчению и моделированию – хороший стимул для расширения компетенций учащихся в области инженерных решений. **Обучение по этой программе способствует расширению инженерного кругозора учащихся, приучает к самостоятельному принятию решений и обоснованному выбору профессии и специальности.**

#### **ОСНОВНЫЕ ТРЕБОВАНИЯ К ЗНАНИЯМ И УМЕНИЯМ УЧАЩИХСЯ**

#### **Учащиеся должны знать**

• Правила техники безопасности при работе на компьютере и чертёжными инструментами.

• Правила ГОСТ ЕСКД на оформление чертежа.

• Типы графических изображений: чертёж, эскиз, технический рисунок, аксонометрия, разрез, сечение.

- Метод ортогонального (прямоугольного) проецирования.
- Правила нанесения размеров по стандарту.
- Создание, сохранение и управление документами в Системе КОМПАС-3D LT.

• Интерфейсы окон документов. Системы координат документов в КОМПАС-3D LT.

• Состав кнопок командных и инструментальных панелей (Компактная, Геометрия, Обозначения, Редактирование).

- Способы и порядок создания объектов в каждом документе КОМПАС-3D LT.
- Алгоритмы создания объектов.
- Требования к эскизам Операций формообразования.

#### **Учащиеся должны уметь**

- Выполнять построение чертежей и эскизов на бумаге.
- «Читать» чертежи деталей и несложных сборок.
- Составлять планы создания виртуального объекта: модели, чертежа, эскиза.
- Проводить анализ формы предметов и синтез изображения.
- Создавать и редактировать документы Чертёж в Системе КОМПАС-3D LT.
- Создавать и редактировать модели в документе Деталь КОМПАС-3D LT
- Создавать ассоциативные чертежи моделей.
- Выполнять разрезы и читать чертежи с разрезами.
- Найти тему для проекта в диапазоне своих интересов**.**
- Найти необходимую информацию по теме проекта (в литературе, периодике,

в Internet- ресурсах)

#### **Учащиеся должны иметь представления:**

- О стандартизации, Государственных стандартах, и системе ЕСКД.
- Об изделиях, их составе и конструктивных элементах.
- О требованиях к аппаратным средствам для установки ПО КОМПАС-

3D LT.

• О методе проектов и составе пакета конструкторской документации в проекте.